# InFocus

### **M210**

### 快速入门指南

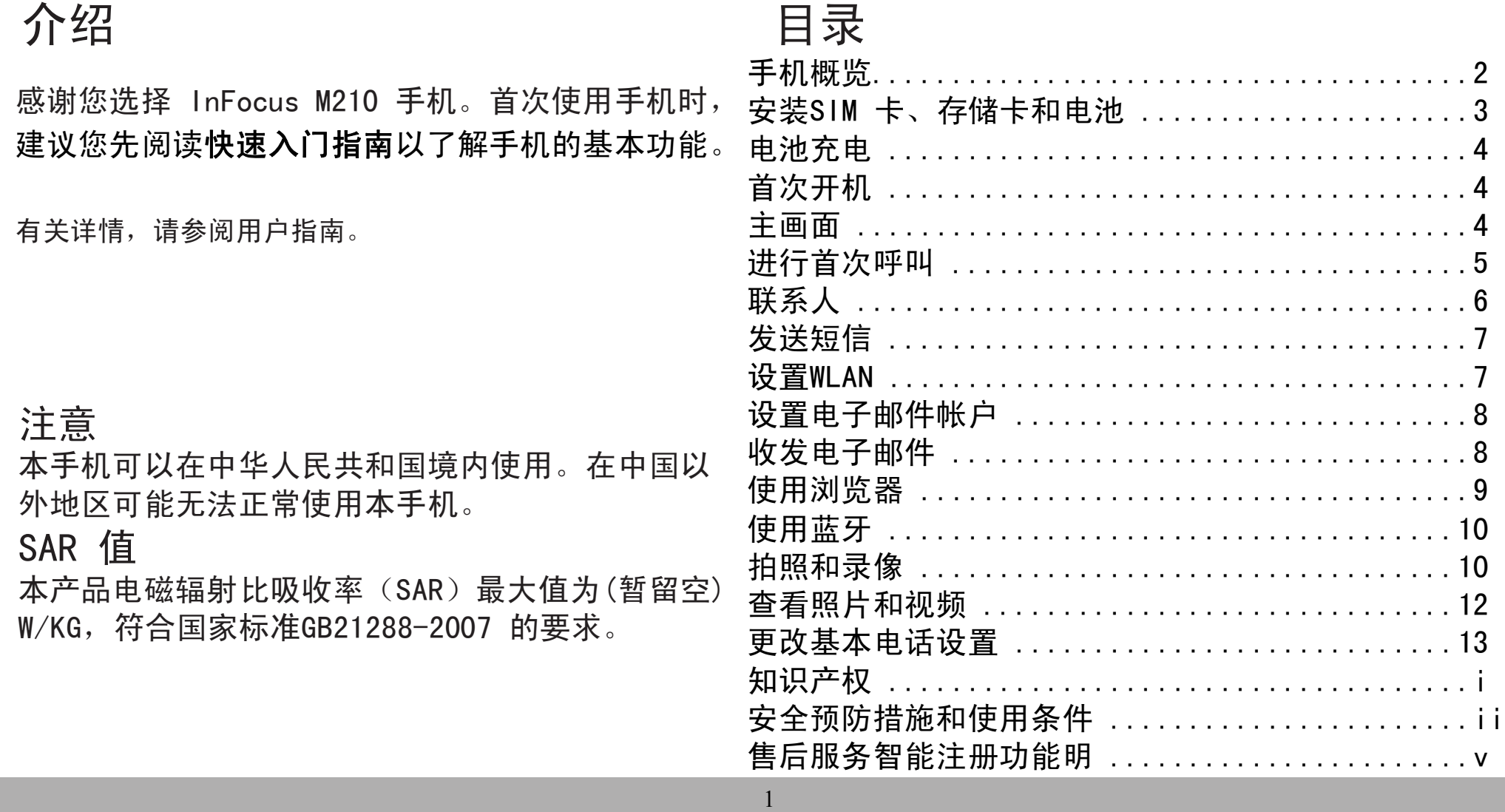

### 手机概览

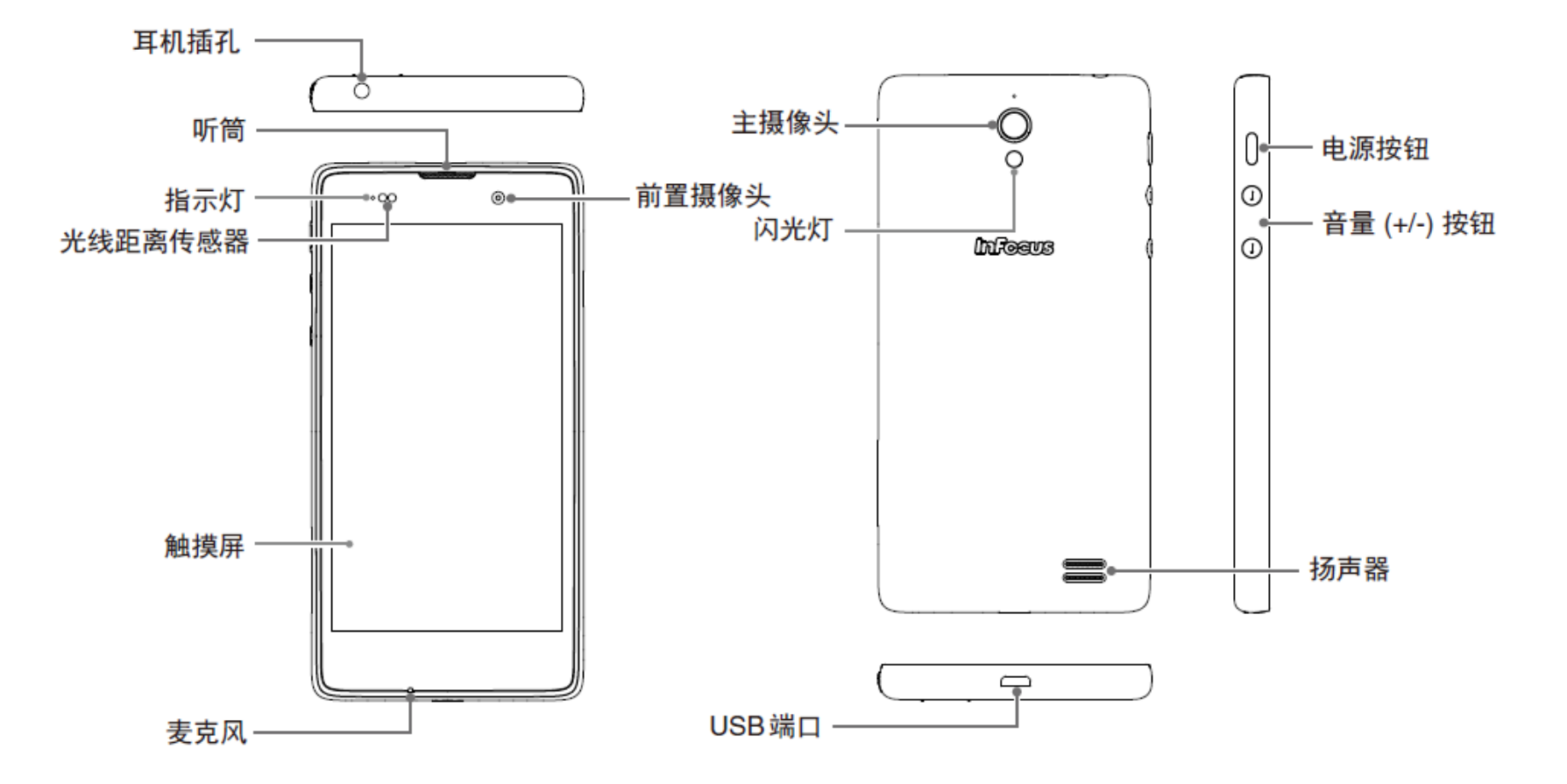

2

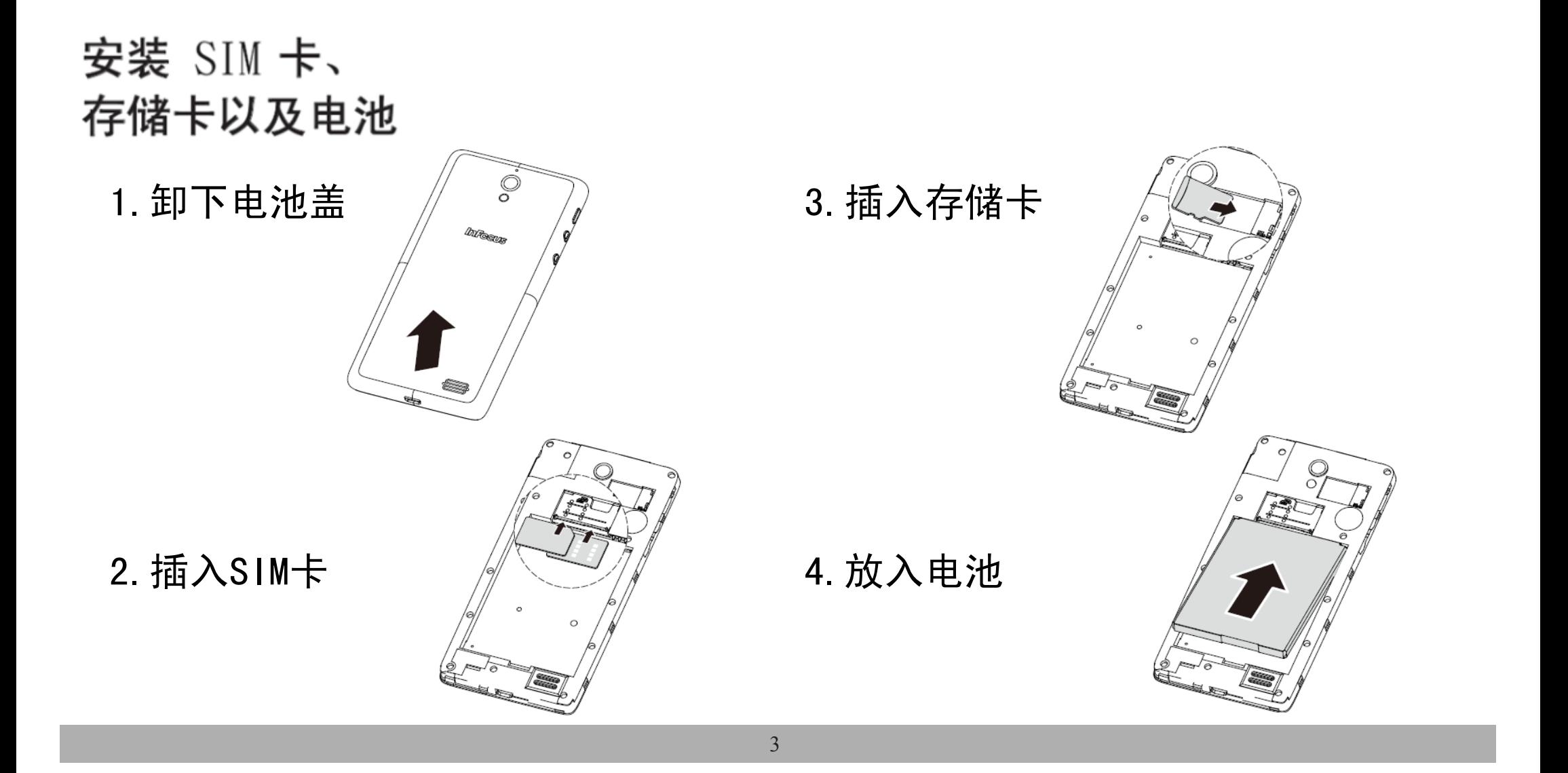

### **给电池充电**

开封时电池仅有部分电量。

- 1. 将 USB 线连接到设备的 USB 端口。
- 2. 将 USB 数据线的另一端连 接到 AC 电源充电器。 将 AC 电源充电器插入到 电源插座开始充电。

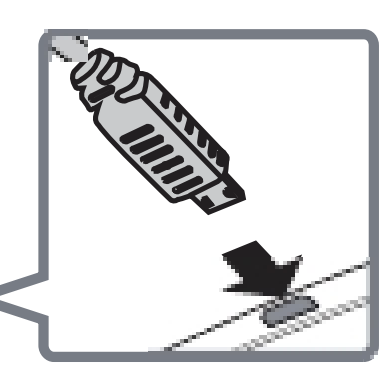

## **首次开机**

安装 SIM 卡并对电池充电后,即可开启设备。

**主画面** 在主画面上,您可以快速访 问常用功能,查看关于未接 电话、未读消息的通知,

查看电池和连接状态。 点击 可访问设备的所有应 用程序和设置。

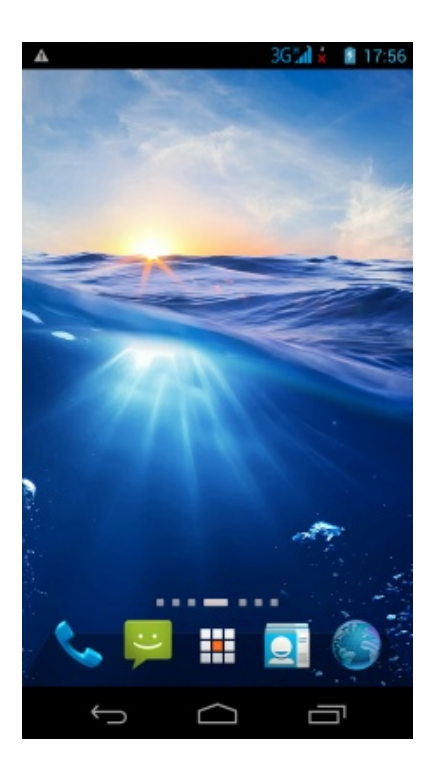

#### **警告**

- •请在室内使用,请在干燥处使用。
- •过热保护机制已启动,暂时停止充电: 当系统温度达到预设保护温度值时,系统会自动 启动过热保护机制,暂时停止充电;待系统温度 降低后,系统会自动重新启动充电。

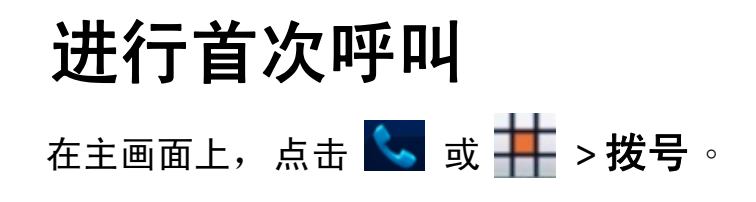

### 进行呼叫

- 1. 在键盘上点击电话号 码。
- 2. 点击 3 清除错误号 码,点击并按住 可清除整个号码。

**注意**:要呼叫联系人,请 在列表中点击联系人。

- 3. 点击 <>>
点击 <>
K 按打电话。
- 4. 如要结束通话,请点击

。

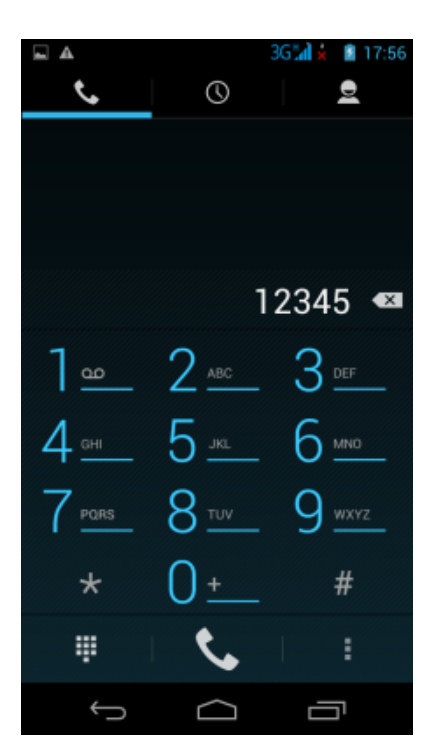

#### 应答呼叫

要应答呼叫,请点击圆心位置, 并将其拖移 到右边 、位置。

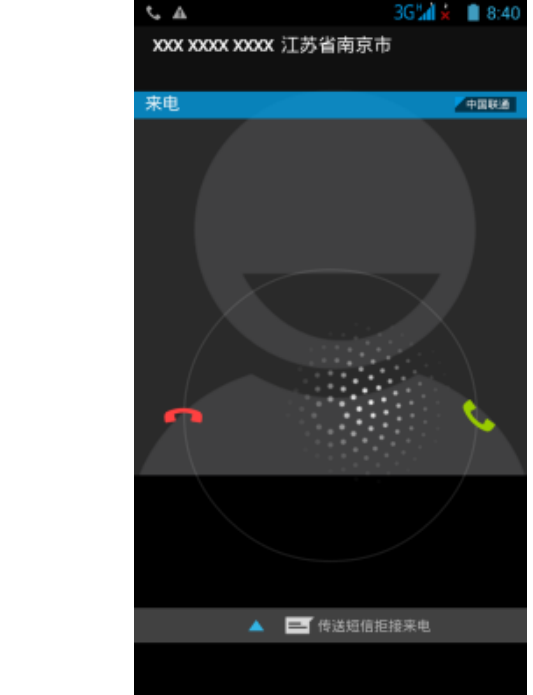

### **联系人**

#### 添加联系人

- 1. 在主画面上,点击 或 > **联系人**。
- 2. 点击 3. 可添加一个联系人。
- 3. 指定要保存联系人的位 置。
- 4. 输入联系人信息, 如姓 名、电话号码、电子邮 件地址等。
- 5. 点击 √ k 保存联系人。

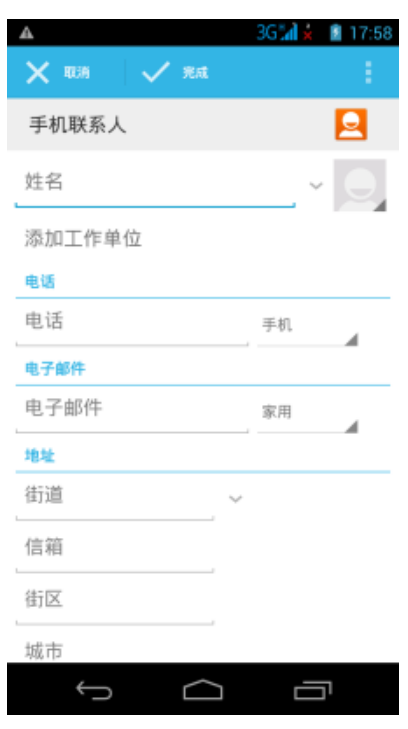

### 导入联系人 1. 在主画面上,点击 或 > **联系人**。

2. 点击 > 导入 / 导出,

选择您要复制的联系人来源 (SIM/手机联系人/手机存 储),点击 **下一步,**选择复制 联系人到(SIM/手机联系人/手 机存储)。

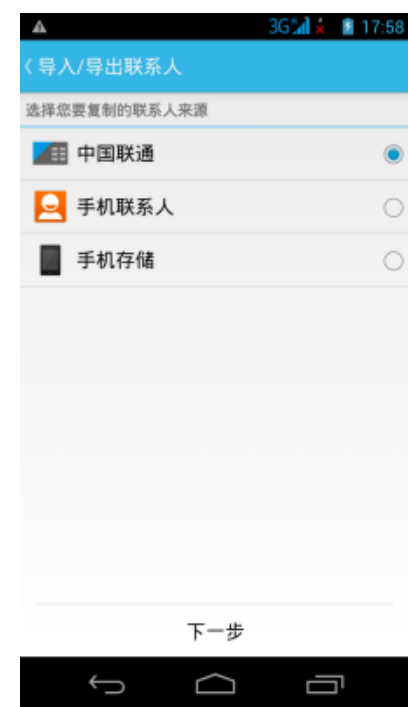

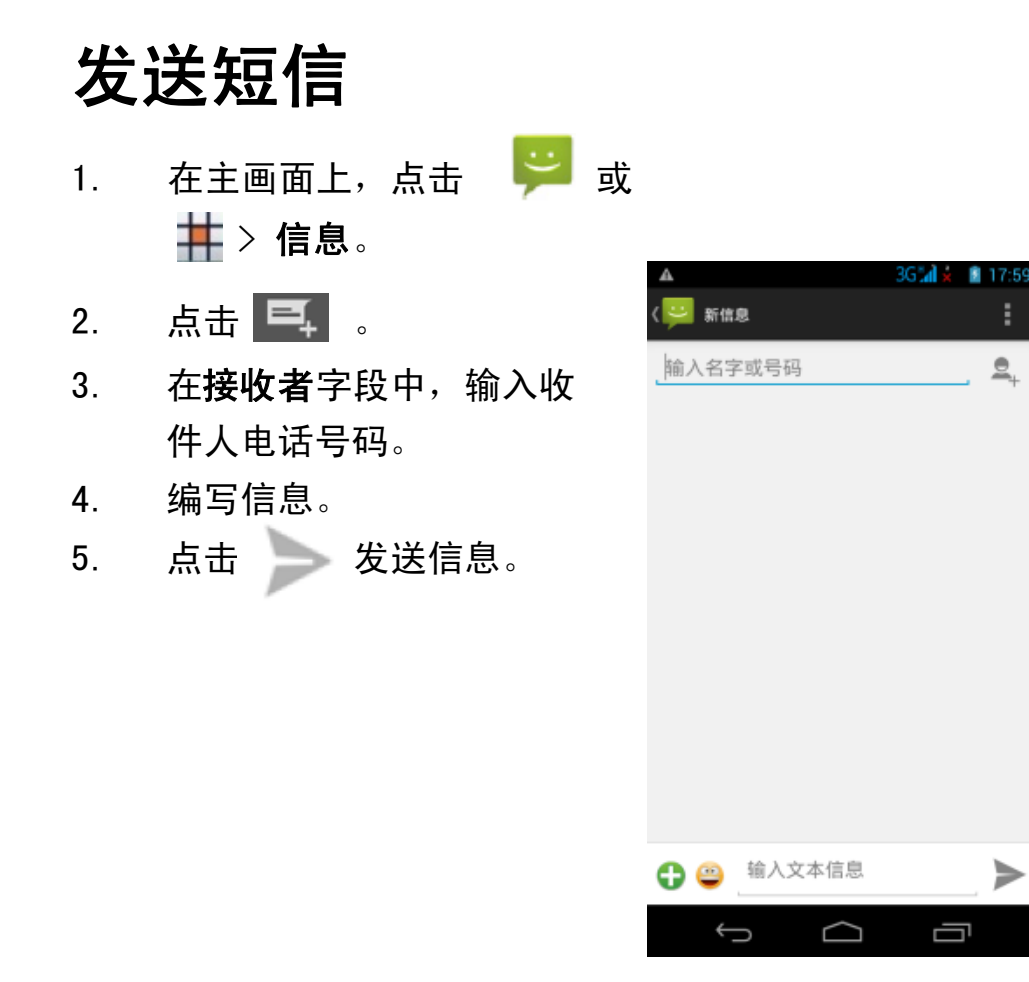

### **设置 WLAN**

- 1. 在主画面上,点击 > **设置**。
- 2. 在**无线和网络**中,点击 **WLAN** 并将其设置为**打 开**。
- 3. 可用网络排列出来。点 击一个要连接的网络, 或点击 → 以手动添加连 接。

**注意**:连接到具有安全保 护的网络将提示您输入密 码。输入密码,然后点击**连 接**。

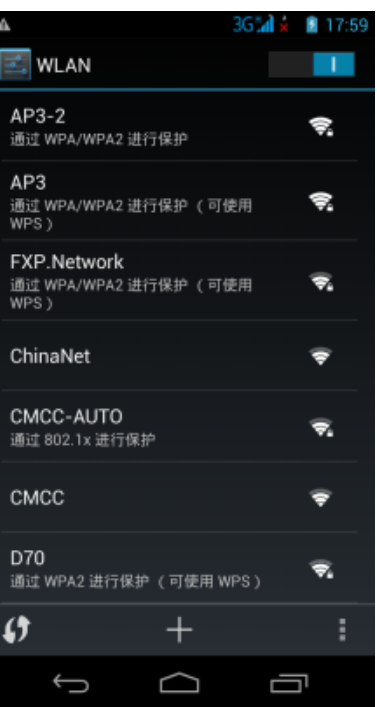

 $\blacktriangleright$ 

### **设置电子邮件帐户**

- 1. 在主画面上,点击 > **电子邮件**。
- 2. 输入您的**电子邮件地址**和 **密码**,然后点击**下一步**。
- 3. 设置**邮件查收频率**, 然后点击**下一步**。
- 4. 输入**名称**和**帐户显示名 称**。
- 5. 点击**下一步**。帐户设置完 成后,此设备将自动接收 您的电子邮件。

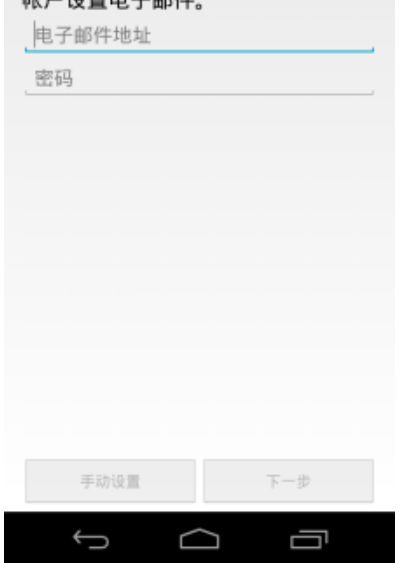

您只需执行几个步骤,即可为大多数

帐户设置

些合法要由之邮件

3G% x 8 17:59

### **收发电子邮件**

编写和发送电子邮件

- 1. 在主画面上,点击 $\overline{+}$ **电子邮件**,然后点击一 个电子邮件帐户。
- 2. 点击 ■
- 3. 在**收件人**字段中,输入 收件人电子邮件地址。
- 4. 输入**主题**。
- 5. 撰写电子邮件。 点击 >**添加附件,** 然后选择要附加的文件。
- 6. 点击 。

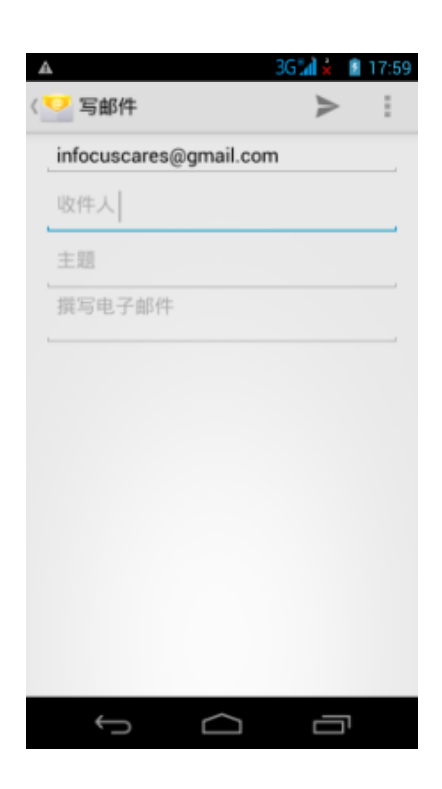

#### 接收电子邮件

此设备连接到网络时,电子邮件会自动接收到收件 箱文件夹中。要手动检索新邮件,请点击

#### 3GM x 8 17:59  $\triangle$ 收件箱 cares@infocus.com 17:46 Gmail 小组 □ 在移动设备上使用 Gmail ÷ 健、您好 在移动设备上使用 Gmail 无论您身 Gmail 小组 17:46 □ 欢迎使用 Gmail  $\frac{1}{2}$ 健,您好欢迎使用 Gmail 了解收件箱 17:46 Gmail 小组 □ Gmail 使用秘诀 健,您好 Gmail 使用秘诀 直接在收件箱中聊天 载入更多邮件  $\mathbb{C}$  :  $\alpha$ **For** Ū  $\overline{\mathbb{C}}$  $\bigcap$

### **使用浏览器**

#### 打开网页

- 1. 在主画面上,点击 或 > **浏览器**。
- 2. 点击地址栏。
- 3. 输入 URL 后点击**开始**。
- 4. 点击 ■■ 可访问更多

#### 功能。

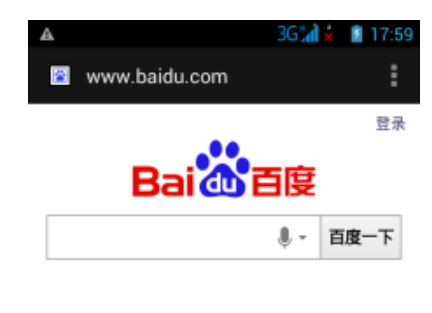

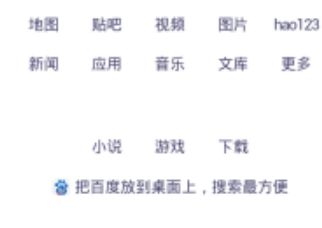

触屏版 极速版 Baidu 京ICP证030173号

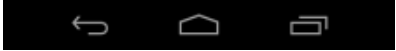

### **使用蓝牙**

- 1. 在主画面上,点击 **> 设置**。
- 2. 在**无线和网络**中,点击**蓝牙**并将其设置为**开**。
- 3. 可用设备排列出来。点击**搜索设备**以搜索新设 备。
- 4. 点击检测到的一个设备。
- 5. 要开始配对,请输入 **PIN**,然后点击**确定**。

#### **注意:**

- 此设备的 PIN 与其他蓝牙设备的 PIN 必须相同。
- 在有些设备上,点击**配对**后开始配对。
- 6. 配对的蓝牙设备的名称显示出来。

### **拍照和录像**

此设备配有前后两个摄像头,可拍摄照片和视频。

- 1. 在主画面上,点击 **> 相机**。
	- **注意**:要在前后摄像头 间切换,请点击  $\mathbb{Q}$ 。
- 2. 将此设备对准拍摄主 体。 通过手势可放大 / 缩 小拍摄主体。
- 3. 点击 5 拍摄。

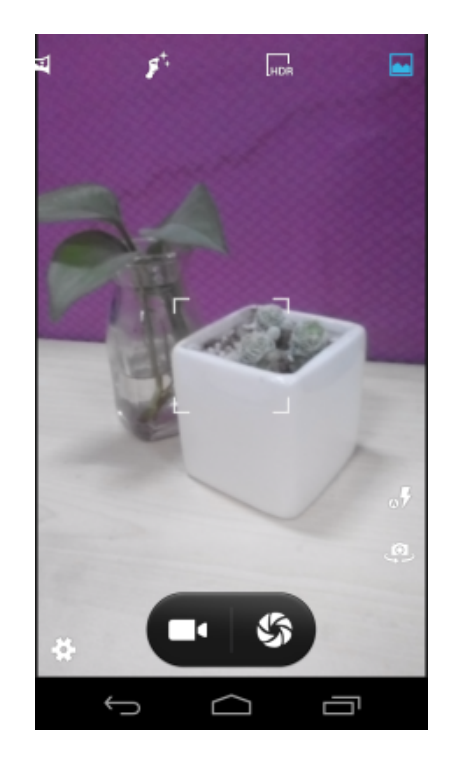

#### 录像 1. 在主画面上,点击 **> 相机**。 2. 3. 将此设备对准拍摄主体。 点击<mark>■</mark> 开始录制。 通过手势可放大 / 缩 小拍摄主体。 4. 点击 ■ 停止录制。

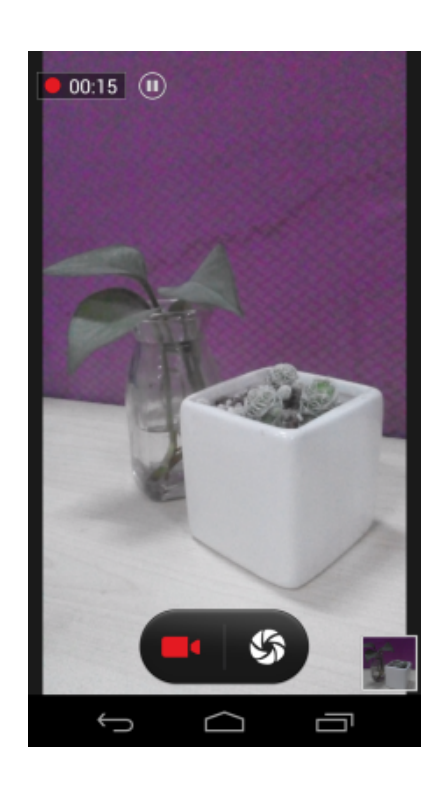

#### 拍摄全景照片

- 1. 在主画面上,点击 **> 相机。**
- 2. 点击 可 可进入全景模式。
- 3. 将此设备对准拍摄主体。
- 4. 点击 5 拍摄。
- 5. 朝一个方向移动设备,水平或垂直移动设备, 参照屏幕上的指示箭头移动拍摄,完成拍摄 可点击 √ 。

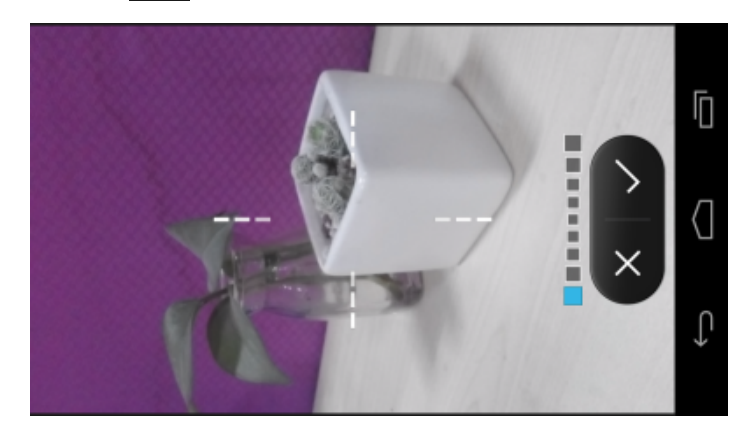

### **查看照片和视频**

- 1. 在主画面上,点击十 > 图库。
- 2. 点击一个相机文件夹可查看已拍摄文件的缩略图。
- 3. 点击一个图像或视频可全屏幕查看。
- 4. 向左 / 向右滑动手指可查看上一个 / 下一个文 件。
- •如要共享照片,请点击 <mark><</mark> ,即可**分享**, 然后点击共享应用程序。
- •要将照片发送到蓝牙 设备,请点击 8
- •如要删除照片,请点 击 >**删除**。
- •如要播放视频,请点  $\pm$  0.
- •如要播放幻灯片、编 辑图像或显示更多选 项,请点击 ■。

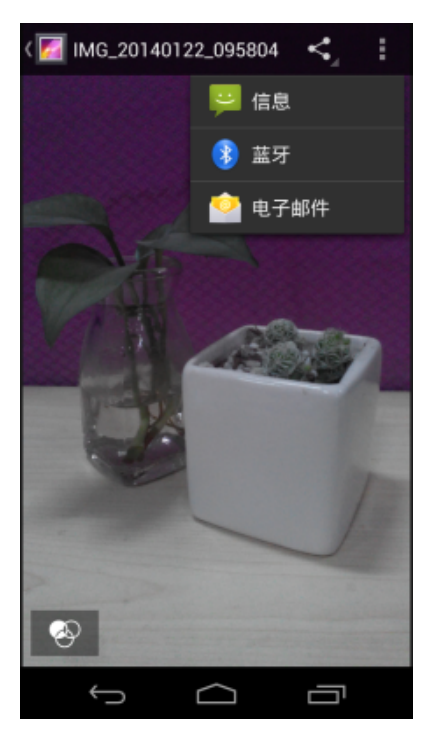

### **更改基本电话设置**

#### 调整音量

调节音量有两种方式:

- •反复按音量 (+/-) 按钮调节 音量。
- •按一下音量按钮。 拖动音量滑块调节音量。

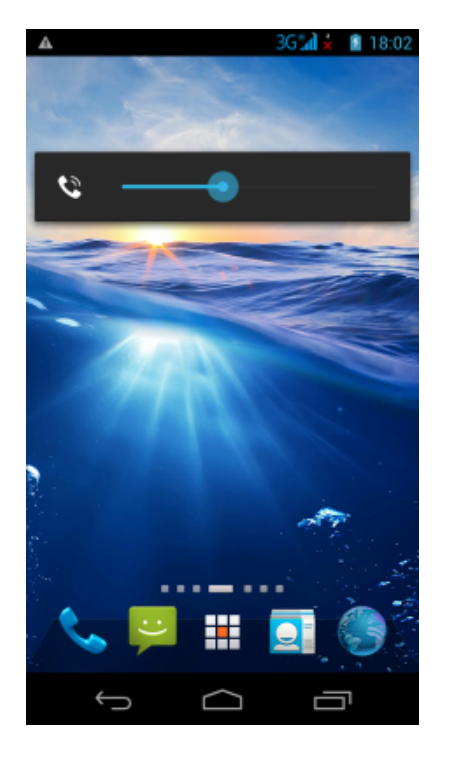

#### 设置闹钟

- 1. 在主画面上, 点击 + > 时钟> © 。
- 2. 如要添加一个闹钟,请点击 <mark>十</mark> 。
- 3. 设置闹钟时间,然后点击**确定**。
- 4. 要自定义闹钟标签,请点击**标签**。输入闹钟名 称,然后点击**确定**。
- 5. 如要设置重复模式,请点击**重复**。点击一个或 更多选项。
- 6. 如要在闹钟响起时发出振动,请选**振动**。

### **知识产权**

依照版权法规定,受版权 (音乐、图片等)保护的 资料的复制、变更和使用仅限于个人或私人用途。

若用户未拥有更大范围的版权或者未得到版权拥有 者的明确同意而擅自复制、变更或使用以此方式制 作或修订的复本,则视为违反版权法,版权拥有者 有权索赔其损失。为此,切勿非法使用受版权保护 的资料。Android 为 Google Inc 的商标,使用此商标需 受 Google Permissions 限制。

本产品采用以 Linux 为基础的 Android™ 平台, 並可 透过各种 JME 架构的应用程式软体扩充。

Google™ 、Google 标志、 Android™ 、 Android 标志皆 为 Google Inc 的商标,使用此商标需受 Google

Permissions 限制。

在本裝置中使用的所有产品及此处提及的商标及技 术,皆为个别拥有者所有之商标或注册商标或财产。

#### <sup>8</sup>Bluetooth<sup>®</sup>

*蓝牙®* 名称及徽标是 Bluetooth SIG. Inc 公司的注册商标。 InFocus 在任何情况下使用该名称都是经过授权的。其他商标和商品名称为 其各自所有者所有。

### **安全预防措施和使用条件**

本手机符合国际规范,请在常规条件下使用,并依 照以下指示。

#### 使用条件

电磁波

- •乘飞机时切勿开机 (因为手机可能会干扰飞机的电子系统)。目 前法律明令禁止在飞机上使用移动电话,违者即构成违法行为。
- 在医院内, 除指定区域外, 请勿开机。
- •使用本手机的功能可能会影响医疗电子装置 (起搏器、助听器、 胰岛素注射器等)的效能。在电话功能打开时,切勿将其带至医 疗设备附近或正在使用医疗设备的区域。若戴有助听器或起搏 器,请仅在身体上没有佩戴设备的一侧使用电话。若已开机,则 手机任何时候都应与起搏器相距至少 15.24 厘米。
- •在煤气或易燃物品附近切勿开机。在加油站、化工厂和所有存在 爆炸危险的场所使用手机时,请依照本手机关于这类场所内使用 的相关规定。

保养手机

- •请勿让小孩在无人监管的情况下使用手机。
- •请勿擅自拆开或尝试修理手机。本产品只能由授权的维修人员修 理。
- •切勿将手机摔到地上或使其遭受剧烈振动。大力弯折机身和按压 显示屏或按键可能会损坏手机。
- •切勿使用清洁剂清洁手机。只能使用柔软的干布。
- •切勿将手机放在后袋,因为坐下时可能会损坏电话。 显示屏由玻璃制成,特别容易破碎。
- •避免触摸手机下侧的外接插槽,因为其中的精密组件可能会遭受 静电的破坏。

电池

- •仅使用手机制造厂商建议的电池、充电器和附件。对于因使用其 他充电器、电池或附件引起的损坏,制造厂商概不负责。
- •网络配置和手机使用方式将影响通话时间和待机时间。 使用游戏或照相机将加速电池的消耗。
- •当屏幕上显示电池充电警告时,请尽快给电池充电。若不顾警告 而继续使用手机,手机将会停止工作,任何时候储存的所有资料 和设置都可能会遗失。
- •切勿触摸电池接头。若导电材料接触外露的接头,电池可能会造 成损坏、人身伤害或燃烧。电池从手机中取出后,请用非导电性 材料制成的外壳将其安全地存放。

•使用和存放电池的最佳温度为大约 20℃。

- •禁止在高温下(直射的阳光下或很热的汽车中)使用或放置电池, 否则可能会引起电池过热,起火或功能失效,寿命减短。
- •在低温下电池的性能受到限制,特别是在 0℃以下时,无论电池是 否有足够的剩余电量,手机都可能会暂时停止工作。
- •将手机暴露于极高或极低温度下会缩短电池的寿命。
- •用户应避免对电池进行撞击,挤压,穿刺等动作以免电解液流出;若 发现电解液流出,请及时将手机和电池送达当地售后服务站处理; 电 解液不得吸入口中、眼睛里,如皮肤上沾到,请用大量清水洗净。
- •电池在充放电数百次后会逐渐失效。若工作时间 (通话时间和待机 时间)明显短于正常时间,则应该购买新电池。

#### 注意

- •用错误型号电池更换会有爆炸危险务必按照说明处置用完的电池。
- •请使用富可视 标准配备的电池。
- •本手机由电池供电。为保护环境,请阅读以下关于电池处理的指示。
- •将用过的电池送到您所在地区的废电池收集站、网络服务供应商或 客户服务中心,以供回收再用。
- •切勿将电池丢入火中、水中或与家居废物一起处理。

#### 风险提示

本产品的操作系统仅支持官方的系统更新,如果用户刷了第三方的ROM 系统或采用破解方式修改系统文件,可能会导致系统不稳定以及帶來 安全风险和安全威胁。

InFocus不会对这些情况的最终用户提供支持和承担任何责任。

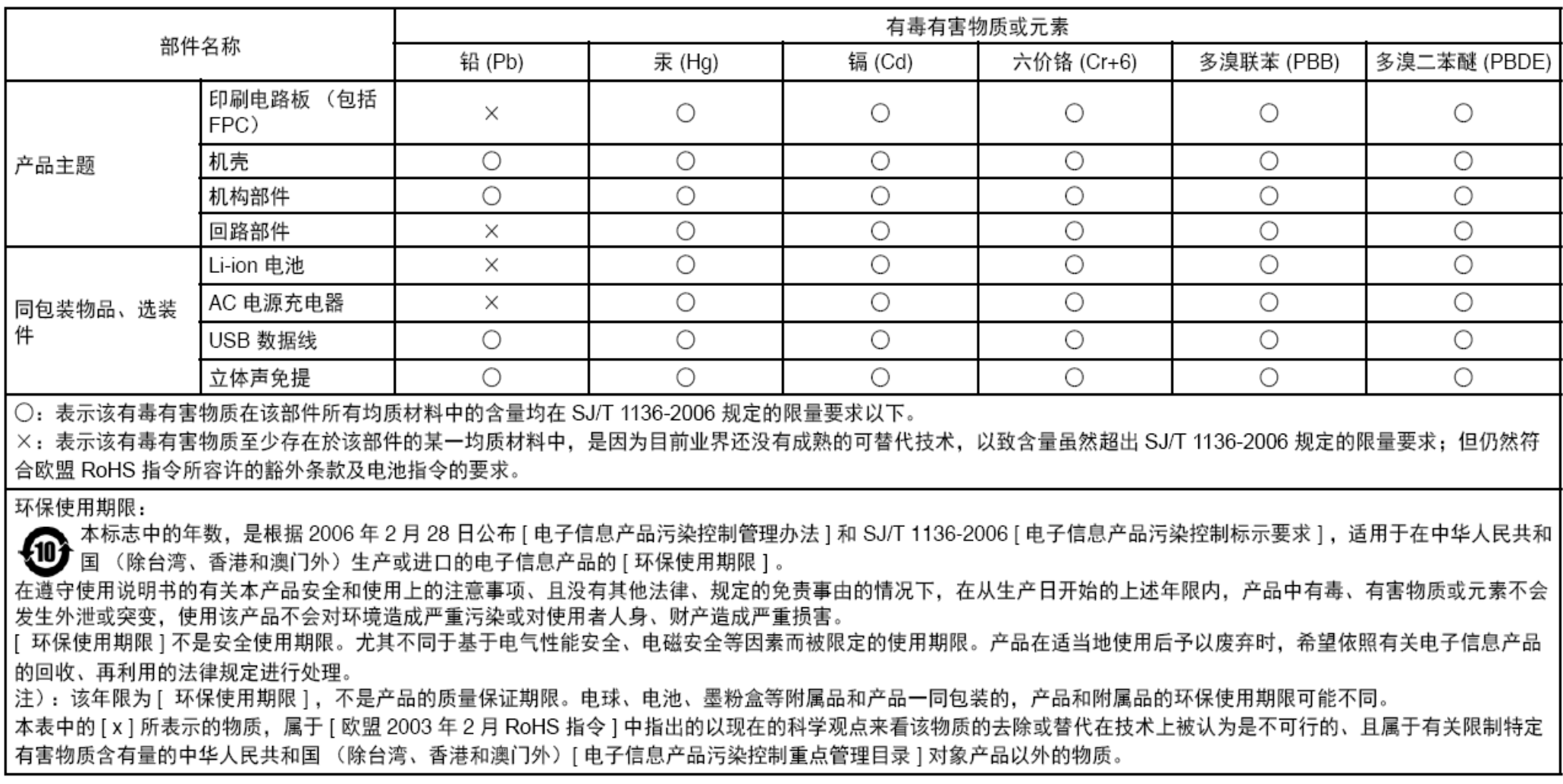

售后服务智能注册功能说明

- 1. 本手机将在您开机使用的一段时间后,向售后服务智能注册系 统自动发送注册信息, 信息内容为 ( IMEI 号 ), 该注册只进 行一次。
- 2. 售后服务智能注册信息只限于我们为您提供产品真伪验证及售 后服务时的查询和管理,以便为您提供更优质的服务,不会涉 及任何您的个人信息。
- 3. 该注册信息以短信方式发送至本厂商管理系统,为保证您成功 注册, 将发送不超过 2 条注册短信, 由运营商收取短信基本通 信费用0.1元/条,无其他任何信息费用产生。

#### 注意:

- 以上短信基本通信费用,视运营商资费调整可能略有不同,详情 请咨询运营商。
- 手机因客观原因,可能未含上述功能, 敬请谅解。